## **Numerical Edit Box Calculations**

In Vectric software, you can do simple math calculations in almost every numerical box that you can enter a value in. You can add, subtract, multiply, divide, and even use variables listed below. After typing an equation into a numerical box, press the equal key (=) to solve the equation and automatically reveal the answer in the edit box. See some examples below:

## 

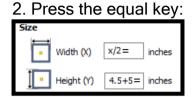

| 3. Equation solved: |            |  |  |
|---------------------|------------|--|--|
| Size                |            |  |  |
| Width (X)           | 10 inches  |  |  |
| Height (Y)          | 9.5 inches |  |  |

| Character | Variable             | Example | Example Result                             |
|-----------|----------------------|---------|--------------------------------------------|
| W or X    | Material Width       | w+4.5=  | 4.5 units bigger than the material width   |
| H or Y    | Material Height      | h*4=    | Four times bigger than the material height |
| T or Z    | Material Thickness   | t/2=    | Half of the material thickness             |
| P         | π (3.141593)         | p*25^2= | Area of a 25 radius circle $(\pi^*r^2)$    |
|           | Imperial Conversion  | 8.2*i=  | Converts 8.2mm to inches                   |
| M         | Metric Conversion    | 10*m=   | Converts 10 inches to millimeters          |
| •         | Feet<br>(apostrophe) | 4'+6=   | 54 inches (4 feet and 6 inches)            |

<sup>\*</sup>Characters are not case-sensitive.

www.LearnYourCNC.com